INSTITUTO DE PESQUISAS E ESTUDOS FLORESTAIS ISSN 0100-3453

# **Uma aplicação do sistema** *inFlor* **na gestão de dados florestais**

**Carla Miragaia José Guilherme Borges Fabiano Antonio Rodrigues Luiz Carlos Estraviz Rodriguez**

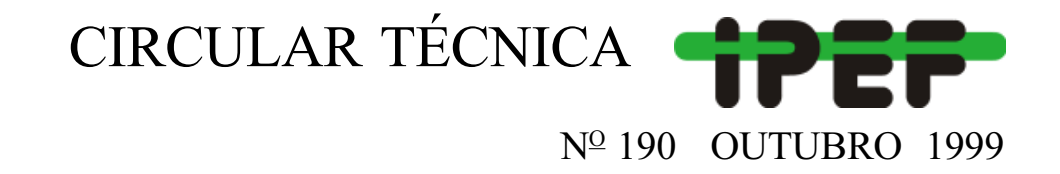

# Uma aplicação do sistema i*nFlor* na gestão de dados florestais

Carla Miragaia José Guilherme Borges Departamento de Engenharia Florestal, Instituto Superior de Agronomia, Universidade Técnica de Lisboa, Portugal

Fabiano Antonio Rodrigues Luiz Carlos Estraviz Rodriguez Departamento de Ciências Florestais, Escola Superior de Agricultura "Luiz de Queiroz", Universidade de São Paulo, Brasil

RESUMO: Este trabalho apresenta uma proposta de modelagem de dados florestais desenvolvida inicialmente no Centro de Estudos Florestais do Instituto Superior de Agronomia de Lisboa e que, desde 1998, vem sendo aperfeiçoada em parceria com o Departamento de Ciências Florestais da Universidade de São Paulo na ESALQ. A adoção de uma estrutura bastante flexível de relacionamento permitiu generalizar o modelo de gestão de dados florestais e a sua implementação em aplicações não específicas. A identificação de entidades, atributos e relacionamentos para a estruturação lógica do sistema envolveu, ao longo de período de três anos de trabalho especializado, as principais instituições portuguesas utilizadoras de dados florestais. A aplicação tecnológica do modelo recorreu a dados provenientes de áreas que totalizam cerca de 66 mil hectares e que representam os principais ecossistemas florestais portugueses. São apresentados neste documento o sistema *inFlor* e algumas das suas funcionalidades. Descreve-se a interface desenvolvida para o apoio à gestão. Ilustra-se a utilização do sistema com o recurso a dados provenientes de uma fazenda florestal brasileira.

PALAVRAS-CHAVE: Sistema de informação, Gestão de recursos florestais, Bases de dados.

# **INTRODUÇÃO**

A atividade florestal rotineira obriga o gestor a considerar um volume imenso de dados e a responder de forma rápida e eficiente a várias solicitações. Entretanto, a organização de dados florestais, com vista à produção e à transferência eficientes de informação para o gestor e para outros utilizadores, configura um problema complexo. A modelação de dados em recursos florestais coloca um desafio aos especialistas em tecnologias de informação*.* Esta complexidade decorre, em primeiro lugar, da multi-funcionalidade dos ecossistemas florestais e, em segundo, da diversidade de perspectivas dos utilizadores da informação (e.g. pequeno proprietário, administração pública, indústria, pesquisadores). Em qualquer caso, o desenho e a implementação física de um modelo de dados são condições necessárias para a promoção de investigação interdisciplinar em recursos florestais e para a solução eficaz de problemas de gestão florestal.

Neste contexto, o desenvolvimento do sistema *inFlor* obedeceu a dois objetivos principais (Miragaia et al., 1996). Em primeiro lugar, a estrutura de dados deve permitir a sua utilização generalizada em recursos naturais, basear-se na análise de sistemas de informação já existentes e em sugestões de potenciais utilizadores. Em segundo, pretendeu-se implementar um sistema com base no modelo definido e orientado para o apoio à decisão interdisciplinar em recursos florestais.

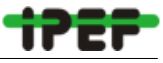

A idealização do sistema interpretou os dados como um recurso global, tornando a modelagem e gestão independentes de utilizações específicas. Em conseqüência, separou-se a idealização do sistema de gestão de informação da sua implementação física, eliminando-se o condicionamento por fatores tecnológicos. Desenvolveu-se uma representação simples, precisa e completa de sistemas florestais, com a descrição rigorosa das entidades, dos seus atributos principais e do modo como se relacionam (Miragaia et al., 1996).

Miragaia et al. (1996) descreveram com detalhe a metodologia considerada no âmbito da idealização do sistema. O sistema de gestão de informação florestal resultante, *inFlor,* integra hoje a funcionalidade de bases de dados biométricas desenvolvidas no passado pelo Centro de Estudos Florestais (Falcão, 1995 e 1998; Fontes, 1995), e envolveu na sua estruturação lógica as principais instituições portuguesas utilizadoras de dados florestais (e.g. administração pública, indústria, organizações ambientalistas), que para o efeito disponibilizaram as estruturas lógicas das suas próprias bases de dados.

Miragaia e Borges (1998) e Miragaia et al. (1998) caracterizaram de forma sumária a estrutura lógica do *inFlor*, que se encontra em atualização permanente e que compreende neste momento mais de 40 entidades. Em Portugal, esta atualização é feita desde 1997. No Brasil, o *inFlor* vem sofrendo algumas adaptações e, em colaboração com o Departamento de Ciências Florestais da Escola Superior de Agricultura "Luiz de Queiroz", é alimentado com dados oferecidos por um grupo de empresas que se ofereceram para colaborar com o desenvolvimento do sistema. Dentre os dados oferecidos pelas empresas encontram-se as informações cadastrais da fazenda Fortaleza.

A fazenda Fortaleza encontra-se localizada no município de Araraquara, Estado de São Paulo, de coordenadas geográficas 21° 81' S e 48° 00' W. A área total é de 6.075 ha, dos quais 4.567 ha encontram-se plantados com árvores de eucaliptos provenientes de diferentes procedências e material genético. Os dados desta fazenda, assim como das demais, foram usados durante a fase de adaptações do projeto original português do *inFlor* às condições brasileiras.

A implementação física do modelo de dados é dependente da tecnologia de informação disponível. O desenvolvimento do sistema *inFlor* usou como ambiente de testes e trabalho o programa MS Access, a linguagem MS Visual Basic e o software MapObjects LT para integração com ferramentas de SIG. Neste momento, os dados são acessíveis mediante duas interfaces distintas. A primeira reflete uma perspectiva de ordenamento e de gestão e será apresentada com recurso aos dados provenientes da fazenda Fortaleza. O segundo, reflete uma perspectiva de inventário e de biometria.

# **INTERFACE DE APOIO À GESTÃO APLICAÇÃO À FAZENDA FORTALEZA**

A fazenda Fortaleza é vista no âmbito do *inFlor* como uma **Área de Gestão**. Esta entidade representa no sistema uma área florestal contínua, totalmente dedicada à produção de madeira para o mercado ou para o abastecimento industrial. No *inFlor*, a tabela **Áreas de Gestão** pode armazenar informações sobre outras unidades administrativas. Cada área de gestão é constituída por subdivisões homogêneas quanto à sua constituição e produtividade. As informações referentes a estas unidades homogêneas de manejo são mantidas na tabela **Unidades de Gestão**. No caso da fazenda Fortaleza as unidades de gestão correspondem ao que denominamos no Brasil, talhões.

O formulário inicial do *inFlor* oferece duas opções: uma interface de apoio à gestão e outra de apoio à biometria. A interface de apoio à biometria é voltada para a introdução e a visualização de dados de inventário. Inclui também um processo de validação de dados, cálculo de parâmetros dendrométricos e a possibilidade de exportação de dados com formatos específicos.

A interface de apoio à gestão do *inFlor*, como se demonstra em seguida, oferece acesso aos dados cadastrais relevantes das entidades **Áreas** e **Unidades de Gestão**. Dá acesso, por exemplo, às características físicas e ecológicas dos talhões (produtividade, declive, tipo de solo, ocupação florestal etc.) e às intervenções técnicas realizadas (instalação, desbastes, cortes etc.). A interface oferece também informação sobre as operações florestais programadas para cada condição específica de solo, declive, espécie e espaçamento, assim como os respectivos custos. Esta informação constitui a base para a simulação de atividades em unidades específicas de gestão, bem como para a estimativa dos respectivos custos e rendimentos.

A interface de apoio à gestão oferece também um conjunto de opções que permitem o acesso a outros dados armazenados no sistema. A primeira opção, **Ver Áreas de Gestão** permite acesso ao formulário *Áreas de Gestão* e a dados gerais. A Figura 1 mostra a interface com informações sobre a fazenda Fortaleza. A caixa de consulta em cima permite selecionar uma **Área de Gestão** específica. O formulário apresenta dados genéricos que caracterizam a **Área de Gestão** selecionada e o respectivo mapa.

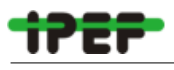

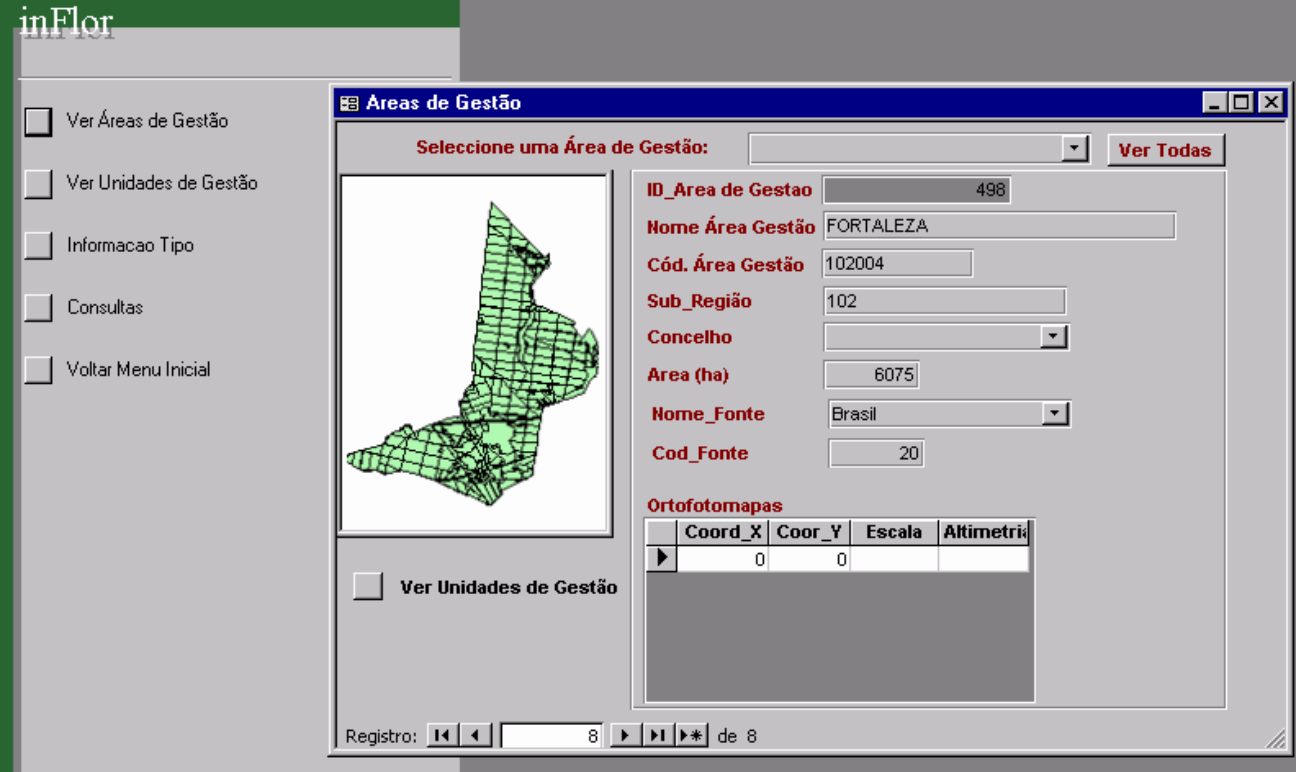

Figura 1: Interface de apoio à gestão (esquerda) e de acesso a dados das Áreas de Gestão

O botão **Ver Unidades de Gestão** oferece acesso ao formulário *Unidades de Gestão*, que permite consultar dados provenientes das unidades de gestão pertencentes à área de gestão inicialmente selecionada (Figura 2). Na parte superior do formulário, o campo de escolha múltipla, **Área de Gestão**, permite selecionar uma área de gestão específica e a consulta de dados provenientes das unidades de gestão presentes nessa área. O botão **Ver Todas** anula o efeito do botão anterior e permite consultar todas as unidades de gestão presentes no *inFlor*. O conjunto de dados apresentados no retângulo superior exibe características de uma das 267 unidades de gestão da fazenda Fortaleza. O retângulo inferior apresenta dados relativos a um ciclo na unidade de gestão selecionada.

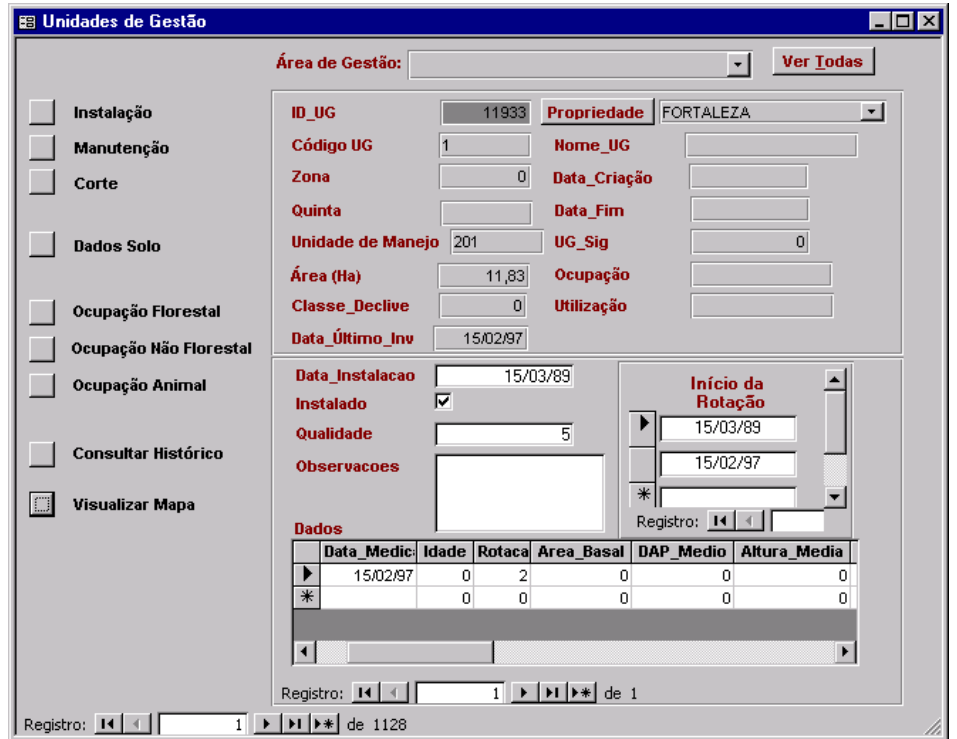

Figura 2: Formulário Unidades de Gestão

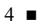

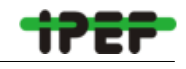

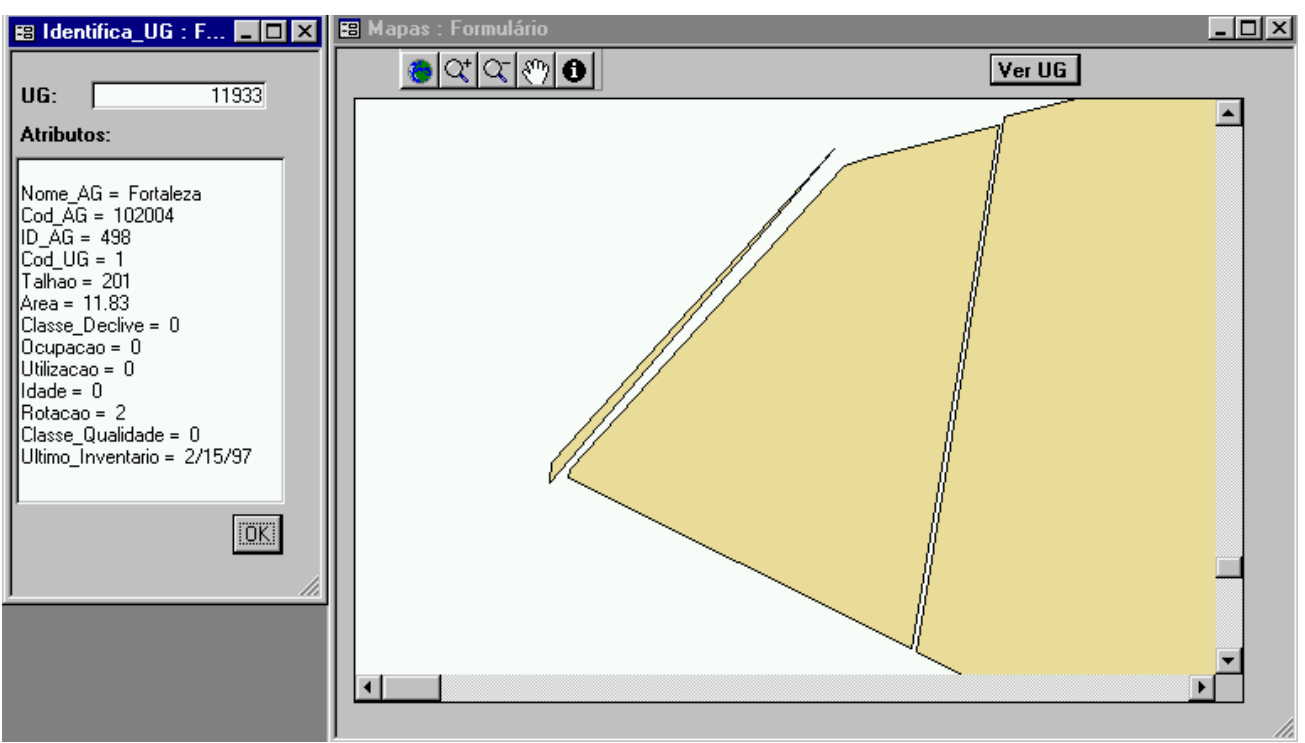

Figura 3: Visualização de uma unidade de gestão específica.

O formulário *Unidades de Gestão* apresenta, no seu lado esquerdo, várias opções de escolha. Os botões **Instalação**, **Manutenção** e **Corte** permitem o acesso a um conjunto de formulários para consulta de dados relativos às intervenções silviculturais realizadas ao longo de uma rotação na unidade de gestão selecionada. A opção **Dados Solo** apresenta um formulário com as características do solo na unidade de gestão. As opções **Ocupação Florestal**, **Ocupação não Florestal** e **Ocupação Animal** permitem a consulta de dados relativos às ocupações na unidade de gestão.

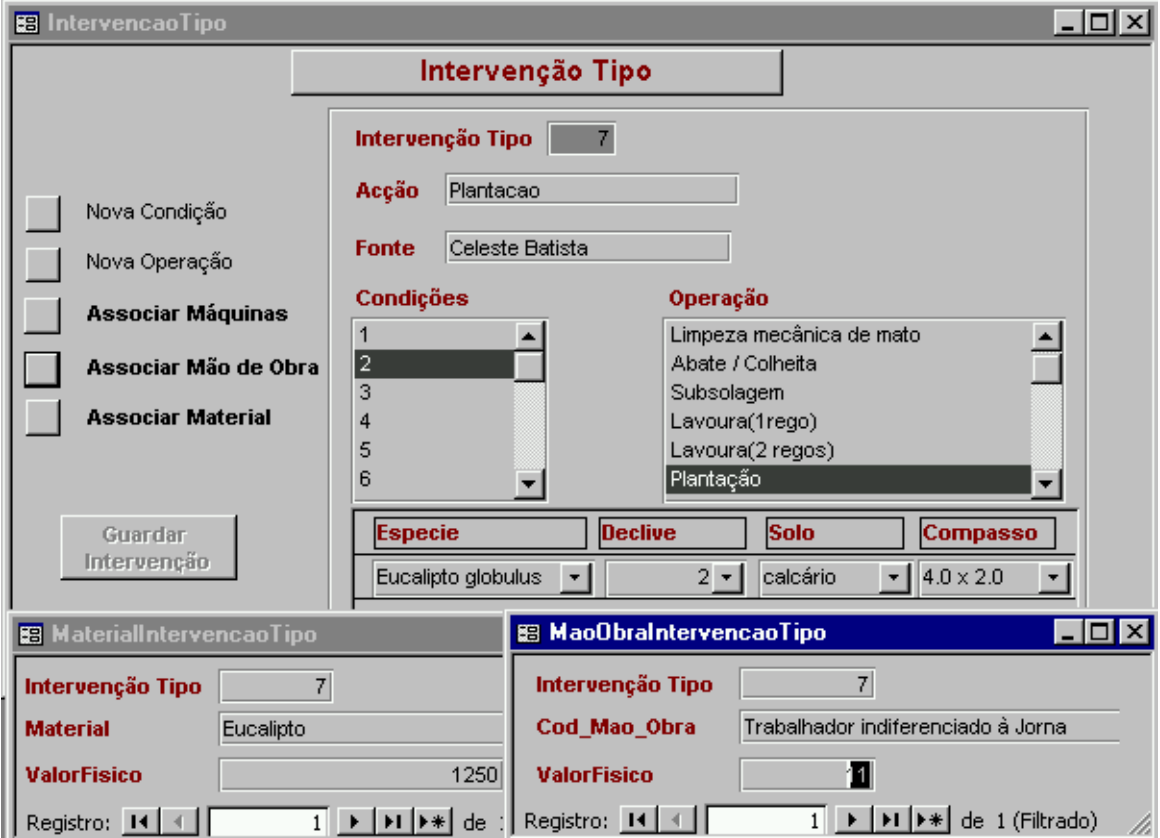

Figura 4: Formulário de definição e exibição de intervenções tipo

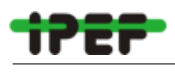

 $|$  Page:  $|$   $|$   $|$   $|$   $|$ 

#### Fortaleza\_Volumes\_Anuais

. 10 x

ᅬ

| Fortaleza - Volumes Anuais |                                              |        |    |        |
|----------------------------|----------------------------------------------|--------|----|--------|
| Ano                        | Volume Total - Area Total - N-UG - Vol m3/ha |        |    |        |
| 1988                       | 1442.19                                      | 11.59  | 1  | 124.43 |
| 1990                       | 26562.61                                     | 147.13 | 7  | 180.54 |
| 1991                       | 63818.56                                     | 282.63 | 12 | 225.80 |
| 1992                       | 117259.02                                    | 395.70 | 26 | 296.33 |
| 1993                       | 97344.85                                     | 301.05 | 14 | 323.35 |
| 1994                       | 50015.98                                     | 168.65 | 11 | 296.57 |
| 1995                       | 48800.29                                     | 199.37 | 11 | 244.77 |
| 1996                       | 51497.58                                     | 321.48 | 20 | 160.19 |
| 1997                       | 157910.03                                    | 707.87 | 38 | 223.08 |

Figura 5. Colheita anual de madeira realizada entre 1988 e 1997

О

 $1$   $\rightarrow$   $\mid$   $\rightarrow$   $\mid$   $\rightarrow$   $\mid$   $\rightarrow$   $\mid$ 

A opção **Visualizar Mapa** oferece acesso a um formulário onde se visualiza a localização espacial da unidade selecionada na respectiva área de gestão. Inicialmente é apresentado o mapa de toda a área, com a unidade em destaque. Entretanto, se o utilizador acionar o botão **Ver UG** a unidade de gestão é ampliada e surge o formulário **Identifica\_UG** (Figura 3) com mais informação básica sobre a unidade destacada. Por fim, a opção **Consultar Histórico** oferece acesso a um formulário que apresenta informação relativa à origem da unidade de gestão selecionada.

A terceira opção no formulário inicial da interface de apoio à gestão, **Informação Tipo** (Figura 1), abre um menu, com opções que permitem o acesso a dados técnico-econômicos padronizados por atividade. Entre elas, a opção **Intervenção Tipo** possibilita a introdução e visualização de dados técnico-econômicos relativos a operações potenciais em condições específicas de solo, declive, espécie e espaçamento (Figura 4). Esta informação deve

ser interpretada como base para a simulação de atividades em unidades de gestão específicas, bem como para a estimativa dos respectivos custos e rendimentos. A Figura 4 exibe também os botões **Associar Mão de Obra** e **Associar Material** que permitem o acesso a novos formulários contendo dados sobre a mão de obra e o material necessários para a realização da intervenção tipo selecionada (e.g. plantação na condição 2 eucalipto, classe de declive 2, solo calcário e espaçamento de 4.0x2.0).

A opção **Consultas** no formulário inicial da interface de apoio à gestão (Figura 1), oferece acesso a outro menu com buscas específicas. A Figura 5 apresenta o resultado de consultas realizadas considerando os dados da fazenda Fortaleza e que contribuem para caracterizar a sua situação atual em termos de gestão.

## **CONSIDERAÇÕES FINAIS**

O *inFlor* é um sistema de gestão de informação florestal que organiza dados de forma eficiente com o objetivo de produzir e de transferir informação florestal relevante entre os possíveis utilizadores. Neste momento, e após três anos de trabalho, o sistema é capaz de armazenar, em cerca de 40 tabelas inter-relacionadas, dados bio-ecológicos e técnicoeconômicos provenientes de diversos ecossistemas florestais. Esta aplicação tecnológica foi testada em Portugal com dados florestais provenientes de áreas que totalizam cerca de 66 mil ha e que se diferenciam pelo objetivo de gestão (e.g. silvicultura intensiva em eucaliptais geridos por empresas de pasta, produção de lenho com diâmetros nobres na Mata Nacional de Leiria, utilização múltipla de recursos em sistemas agroflorestais no Perímetro Florestal da Contenda e conservação ambiental na Mancha Florestal do Mezio no Parque Nacional da Peneda Gerês). Amplia-se neste momento a abrangência do processo de desenvolvimento do sistema ao serem incluídos ecossistemas florestais brasileiros.

Este artigo mostra o potencial de produção de informação voltada para a gestão de recursos florestais com base no *inFlor*. A utilização do *inFlor* faz-se também no âmbito do desenvolvimento de um sistema de apoio à decisão em recursos florestais *sadFlor* - iniciado pelo Centro de Estudos Florestais do ISA (Borges, 1996), e que conta atualmente com a parceria do Departamento de Ciências Florestais da ESALQ na Universidade de São Paulo. Neste contexto, o *inFlor* alimenta um simulador de alternativas de gestão *sagFlor* - que trata da projeção de fluxos de produção florestais ao longo do tempo (Falcão e Borges, 1998). O sistema está entretanto preparado para produzir informação em áreas de utilização distintas constituindo-se, em conseqüência, num embrião de Central de Informação em Recursos

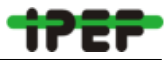

Florestais. Esta Central pretende contribuir para uma certa padronização dos dados florestais, que permita a produção de informação florestal para utilizadores diversos, e que possibilite a comunicação entre estes.

O compartilhamento de dados com base no *inFlor* é, neste momento, feito de um modo simples. O sistema encontra-se em diretório partilhado, protegido por uma palavra-chave e apenas como *read-only*. Na proposta de criação da Central de Informação em Recursos Florestais, a sugestão envolve o desenvolvimento de um ambiente multi-utilizador com acesso simultâneo. A futura administração em rede do *inFlor* vinculado a um servidor SQL contribuirá para a introdução de mecanismos de integridade referencial e de segurança adequados a uma central de informação com as características pretendidas.

#### **AGRADECIMENTOS**

Este trabalho foi realizado no âmbito dos projetos PBIC/AGR/2334/95 e PAMAF 4043 com o título "Contribuição para a Modelação do Planeamento em Recursos Florestais", PAMAF 8189 com o título "Sistemas de Apoio à Decisão em Recursos Florestais. Desenvolvimento e Aplicação", financiados pela FCT e pelo INIA e no âmbito do "Programa Brasil-Portugal para a Consolidação de um Sistema de Apoio à Decisão em Recursos Florestais", financiado ao abrigo de Convênio entre o ICCTI de Portugal e o CNPq do Brasil (Proc. no. 910152/97-7).

## **REFERÊNCIAS BIBLIOGRÁFICAS**

- BORGES, J.G. Sistemas de apoio a decisão em recursos naturais: aplicações florestais. *Revista florestal*, v.9, n.3, p.37-44, 1996.
- FALCÃO, A. *Base de dados global para a floresta: manual de instruções*. Lisboa: DEF, 1995. 15p.
- FALCÃO, A. *Estruturação e implementação de uma base de dados de informação biométrica florestal.* Lisboa, 1998. 140p. (Dissertação Mestrado) Instituto Superior de Agronomia, Universidade Técnica de Lisboa.
- FALCÃO, A.; BORGES, J.G. *SagFlor simulador de alternativas de gestão: manual de utilização versão beta 0.93.* Lisboa: DEF, Grupo de Economia e Planeamento em Recursos Florestais, 1998. 31p. (Documento n.3)
- FONTES, L.M. *Construção de uma base de dados para sistemas de produção florestal de eucalipto: relatório final de estágio do Curso de Engenheiro Florestal.* Lisboa: Instituto Superior de Agronomia, Universidade Técnica de Lisboa, 1995. 100p.
- MIRAGAIA, C.; BORGES, J.G. *InFlor Sistema de Gestão de Informação Florestal: manual do utilizador versão 1.0*. Lisboa: DEF, Grupo de Economia e Gestão em Recursos Florestais (GEGREF), 1998. 31p. (Documento n.2)
- MIRAGAIA, C.; BORGES, J.G.; FALCÃO, A.; TOMÉ, M. InFlor, a management information system in forest resources. In: PUKKALA, T.; EERIKAINEN, K., ed. Modelling the growth of tree plantations and agroforestry systems in South and East Africa. Faculty of Forestry research notes. University of Joensuu, n.80, p.131-142, 1998.
- MIRAGAIA, C.; SILVA, L.; TELES, N.; DOMINGOS, T.; BORGES, J. Conceptualização de um sistema de informação para o planeamento em recursos naturais. *Revista florestal*, v.9, n.3, p.46-50, 1996.

*Circular Técnica IPEF* (ISSN 0100-3453) é publicada sem periodicidade regular pelo Instituto de Pesquisas e Estudos Florestais (IPEF) em convênio com o Departamento de Ciências Florestais da Escola Superior de Agricultura "Luiz de Queiroz" da Universidade de São Paulo. Circular Técnica IPEF divulga conhecimentos técnicos e científicos referentes ao setor florestal. Os objetivos principais são transferência de tecnologia, disseminação de métodos, técnicas e informações importantes para o desenvolvimento das atividades florestais e para a atualização dos profissionais que atuam no setor.

Os manuscritos devem ser submetidos à Comissão Editorial em três cópias. Inicialmente, somente manuscritos impressos são necessários. Após a aceitação do trabalho, será solicitado o manuscrito em formato digital. Para maiores informações contate:

Circular Técnica IPEF IPEF - ESALQ/USP Av. Pádua Dias, 11 - Caixa Postal 530 13400-970, Piracicaba, SP - Brasil fone: 55-19-430-8618 fax: 55-19-430-8666 E-mail: mmpoggia@carpa.ciagri.usp.br http://www.ipef.br/publicacoes

O conteúdo e as opiniões apresentadas nos trabalhos publicados não são de responsabilidade de *Circular Técnica IPEF* e não representam necessariamente as opiniões do IPEF ou do Departamento de Ciências Florestais, ESALQ/USP.

*Circular Técnica IPEF* (ISSN 0100-3453) teve início em 1979.

Comissão Editorial

Marialice Metzker Poggiani Editora Executiva

Antonio Natal Gonçalves Editor de Biotecnologia e Melhoramento

Fábio Poggiani Editor de Ecologia e Gerenciamento Ambiental

Fernando Seixas Editor de Silvicultura e Manejo Florestal

Ivaldo Pontes Jankowsky Editor de Tecnologia de Produtos Florestais

#### UNIVERSIDADE DE SÃO PAULO (USP)

Jacques Marcovitch Reitor

Escola Superior de Agricultura "Luiz de Queiroz" (ESALQ/USP) Júlio Marcos Filho Diretor

INSTITUTO DE PESQUISAS E ESTUDOS FLORESTAIS (IPEF)

Manoel de Freitas (Champion Papel e Celulose Ltda.) Presidente

José Otávio Brito (ESALQ/USP) Diretor Científico

Empresas Associadas ao IPEF

Aracruz Celulose S.A. Espírito Santo Bahia Sul Celulose S/A CAF Santa Bárbara Ltda. - Minas Gerais Celulose Nipo Brasileira S.A. - Cenibra - Minas Gerais Champion Papel e Celulose Ltda. — São Paulo Cia Suzano de Papel e Celulose S/A  $-$  São Paulo Cyanamid Química do Brasil Ltda. - Rio de Janeiro Desarrollo Forestal — México  $Duratex S/A$   $-São Paulo$ Eucatex S/A Indústria e Comércio  $-$  São Paulo<br>Hydro Fertilizantes Ltda.  $-$  Bahia Hydro Fertilizantes Ltda. Inpacel Agroflorestal Ltda. - Paraná Klabin Fabricadora de Papel S/A - Paraná Lwarcel Celulose e Papel Ltda.  $-$  São Paulo Monsanto do Brasil Ltda.  $-$  São Paulo Pisa Florestal S/A Paraná Riocell S/A - Rio Grande do Sul Ripasa S.A. Celulose e Papel  $-$  São Paulo Votorantim Celulose e Papel  $-$  São Paulo

Projeto Gráfico: Adriana Garcia e Maria Cristina Bugan Editoração: Luiz Erivelto de Oliveira Júnior

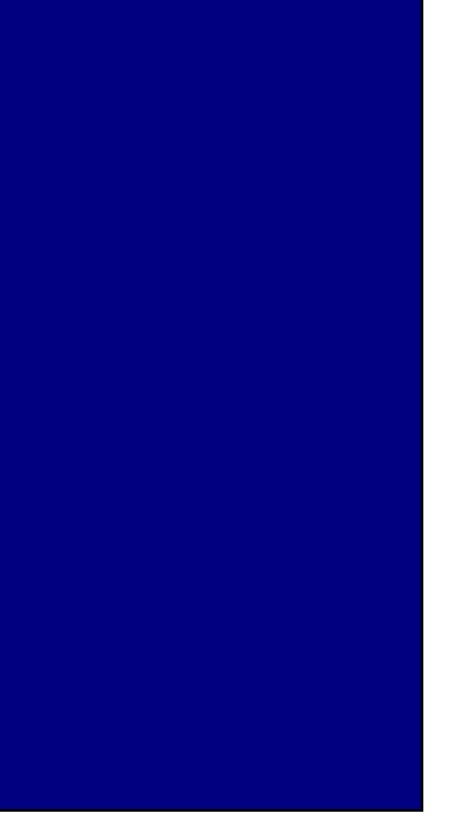

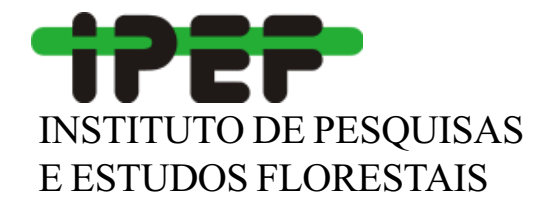